## **IUPUI eDossier Information for 2019-20 P&T Submissions**

All promotion and tenure dossier submissions university-wide are done through eDossier. eDossier organizes a promotion and/or tenure candidate's dossier according to the various sources of evidence typically used to make a case for excellence. NOTE: Some of the suggested content may not be applicable to all campuses or all case types.

The table on the following pages maps the sections from IUPUI's previous dossier format to the appropriate location in the new eDossier system.

Please note the following:

- Changes for the 2019-20 submission can be found here[: http://go.iu.edu/2b3i](http://go.iu.edu/2b3i)
- Upload all documents as **searchable PDFs only**.
- Name each file to clearly reflect its contents.
- eDossier organizes and routes the 50-page dossier. The **50-page limit** includes the 5- to 7-page Candidate Statement and all the evidence provided in the Teaching, Research, and Service sections, except those labeled "Appendix."
- If an appropriate folder cannot be found, use any folder in the related area (Teaching, Research, or Service) and name the file appropriately regardless of the existing title for the folder.
- Candidate should only use those folders that are relevant to their case. Some of the suggested content may be more appropriate to include in the sections marked Appendix.
- In order for the candidate submit button to appear, there must be one file in the first three subfolders in the General section (Department and School Criteria, Candidate's Curriculum Vitae and Candidate's Statements).
- Include an affirmation of honesty on your C.V.: "I affirm that my statements in this dossier are a fair and accurate reflection of my achievements."

For eDossier help:

- IUPUI eDossier Candidate PowerPoint for 2017-18 P&T Submissions: <http://go.iu.edu/21HE>
- Candidate User Instructions:<http://go.iu.edu/zmD>
- Reviewer and Administrative Access User Instructions:<http://go.iu.edu/zmE>
- Instructions on how administrative access users can set up review routing:<http://go.iu.edu/zmF>
- Video on how administrative access users can set up review routing: <http://go.iu.edu/1uyF>
- eDossier Overview PowerPoint[: http://go.iu.edu/Mxc](http://go.iu.edu/Mxc) *Please note this resource is just a general overview, a number of changes have been made to the system since it was first created.*

For additional assistance with:

- IUPUI dossier content, contact Rachel Applegate [\(rapplega@iu.edu\)](mailto:rapplega@iu.edu) and/or Margie Ferguson [\(mferguso@iupui.edu\)](mailto:mferguso@iupui.edu).
- eDossier access, routing, technical issues or other P&T process questions, contact Karen Lee [\(klee2@iupui.edu\)](mailto:klee2@iupui.edu)

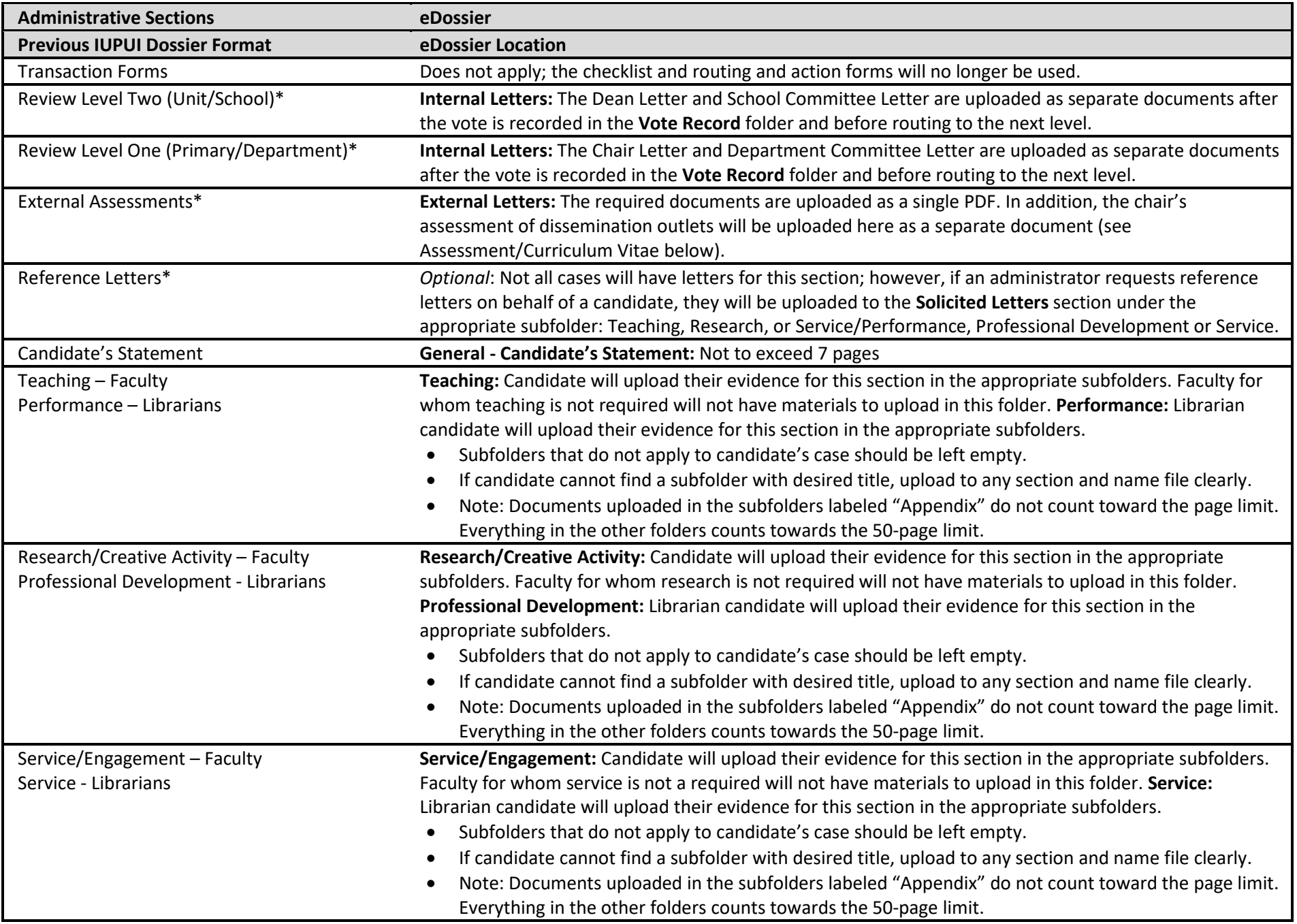

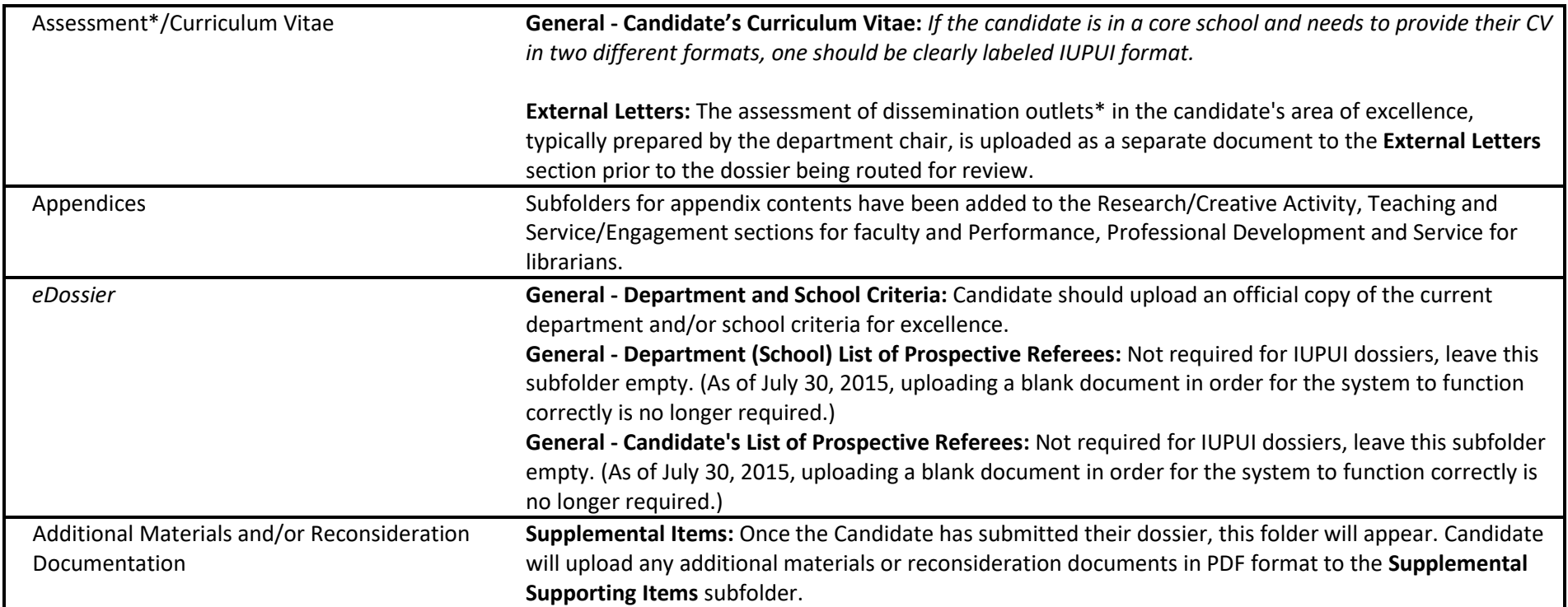

\*The **Vote Record**, **Internal Letters**, **External Letters** and **Solicited Letters** folders are not visible to the Candidate. Deans, department chairs and support staff with administrative rights have access to the **External Letters** and **Solicited Letters** folders while the candidate is preparing their dossier and during the routing process to upload documents. They are also able to view all of the candidate folders at any time; however, they cannot make any changes or upload documents to the candidate folders unless the candidate has specifically given them delegate access. Those with access at the department level can only see dossiers for candidates in their department. Those with access at the school level will see dossiers for all the candidates in their school.

During the review process, in addition to having view only access to all other folders in the dossier, the **Vote Record** and **Internal Letters** folders will be accessible to committee chairs, department chairs, and the dean. Once the review for a level is done, the vote is recorded in the **Vote Record** and the review letter uploaded to the **Internal Letters** folder then the dossier is routed to the next level for review. They will only have access to enter votes and upload while the dossier is at their level for review; once it is routed to the next level their access changes to view only. Each level can view items in these two folders for their level and below.

Committee reviewers will have view access only to all folders in the dossier once it is routed to their committee for review. Each committee can only view items in the **Vote Record** and **Internal Letters** folders for their level and below.